#### Ćwiczenia:

1. Napiszmy pierwszy plik LaTeXa:

```
\documentclass{article}
\begin{document}
Hello World!
This is the second paragraph.
This line will be in the second paragraph,
too.
This is the third paragraph.
\end{document}
```
Jak widać, cały dokument zawiera się między znacznikiem \begin{document} a \end{document}. Ogólnie wszystkie komendy LaTeXa i TeXa zaczynają się od znaku \, po czym następuje nazwa komendy. W nawiasach kwadratowych [, ] podajemy argumenty opcjonalne; w nawiasach klamrowych {, } - obowiązkowe.

Każdy dokument LaTeXa musi zaczynać się od deklaracji szablonu dokumentu robimy to za pomocą komendy \documentclass. Najbardziej popularnym szablonem jest article; innymi są np. report, book.

LaTeX nie zauważa pojedynczego znaku końca wiersza: dla niego to znak pusty, tak jak spacja. Natomiast pusta linia oznacza koniec akapitu. Nową linię bez zaczynania akapitu można zrobić poleceniem \newline.

2. Teraz przeróbmy nasz dokument na język polski:

```
%& --translate-file latin2pl
```

```
\documentclass{article}
\usepackage{polski}
\usepackage[latin2]{inputenc}
\begin{document}
Witaj świecie!
\end{document}
```
Pierwsza linijka dokumentu powoduje, że LaTeX usiłuje przetłumaczyć "dziwne znaki" na znaki diakrytyczne w standardzie Latin2. Komenda \usepackage włącza pakiet LaTeXa. Pakiet polski definiuje polskie znaki diakrytyczne; pakiet inputenc definiuje kodowania ASCII.

3. Komendy LaTeXa zaczynają się od znaku \, po czym następuje nazwa komendy, i argumenty: wpierw opcjonalne w [], a następnie obowiązkowe w {}. Komenda ma ustaloną liczbę argumentów opcjonalnych i obowiązkowych, np:

\sqrt{x}

powoduje wyświetlenie pierwiastka z x (w trybie matematycznym - o tym później), zaś:

#### \sqrt[n]{x}

spowoduje wyświetlenie pierwiastka n-tego stopnia z x.

W LaTeXie wszystkie właściwie komendy to takie makra, powodujące wstawienie w miejsce komendy innego tekstu, zależnego od parametrów. Ten tekst, w przypadku standardowych makr, zazwyczaj jest juz kodem TeXa.

Do dyspozycji mamy jeszcze otoczenia. Otoczenie o nazwie "otoczenie" i jednym argumencie obowiązkowym używalibyśmy tak:

```
\begin{otoczenie}{argument1}
...
\end{otoczenie}
```
Otoczenie otwieramy komendą \begin, kończymy \end, w \begin mogą następować różne argumenty. Przykład:

```
\begin{enumerate}
\item Pierwsza pozycja listy ponumerowanej.
\item Druga
\item Trzecia
\end{enumerate}
```
4. Pakiety LaTeXa. Załączamy je komendą \usepackage:

\usepackage[argument]{pakiecik}

Przydatnymi pakietami mogą być:

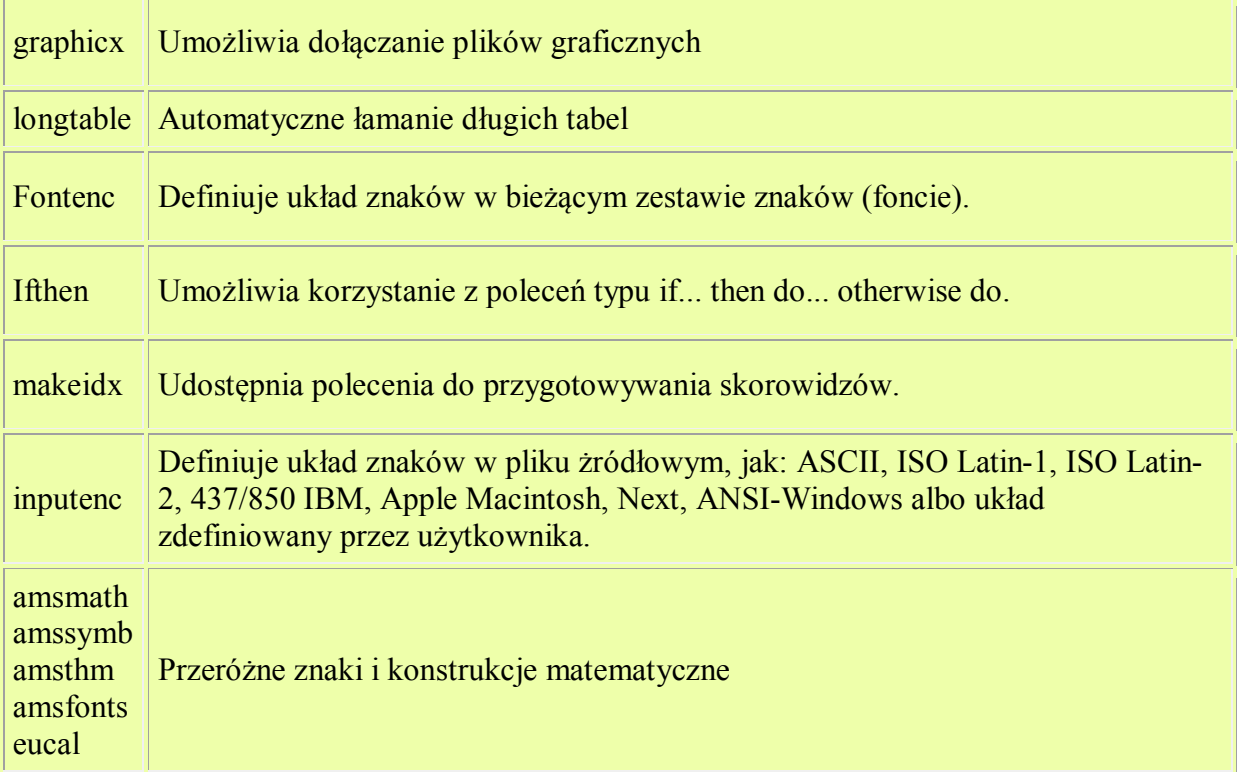

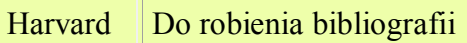

5. Dokument typu article możemy dzielić na sekcje, podsekcje, paragrafy itd. Możemy używać następujących komend (poukładane wg hierarchii):

```
\part{...}
\section{...}
\subsection{...}
\subsubsection{...}
\paragraph{...}
\subparagraph{...}
```
Na przykład element szablonu Wizji naszego projektu ZPP:

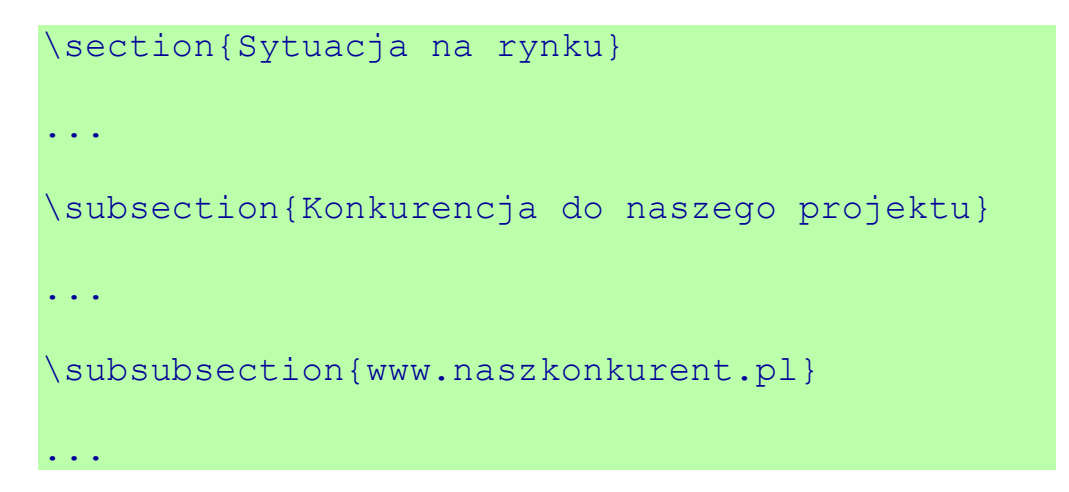

LaTeX ponumeruje nasze sekcje, subsekcje itd, oraz, jeśli sobie tego zażyczyliśmy, stworzy spis treści. W spisie treści pojawiają się wszystkie nazwy od \subsubsection wzwyż. Jeżeli jednak postawimy za komendą gwiazdkę:

```
\subsection*{To się nie pojawi w spisie 
treści}
```
to nie będzie tego w spisie treści. W dokumentach report i book dostępny jest jeszcze \chapter (pomiędzy \part i \section).

Aby stworzyć spis treści wystarczy napisać w miejscu gdzie chcemy mieć spis treści:

#### \tableofcontents

## **Sekcje**

Dla zwiększenia czytelności powinno dzielić się dokument na części. Podstawowym podziałem są sekcje.

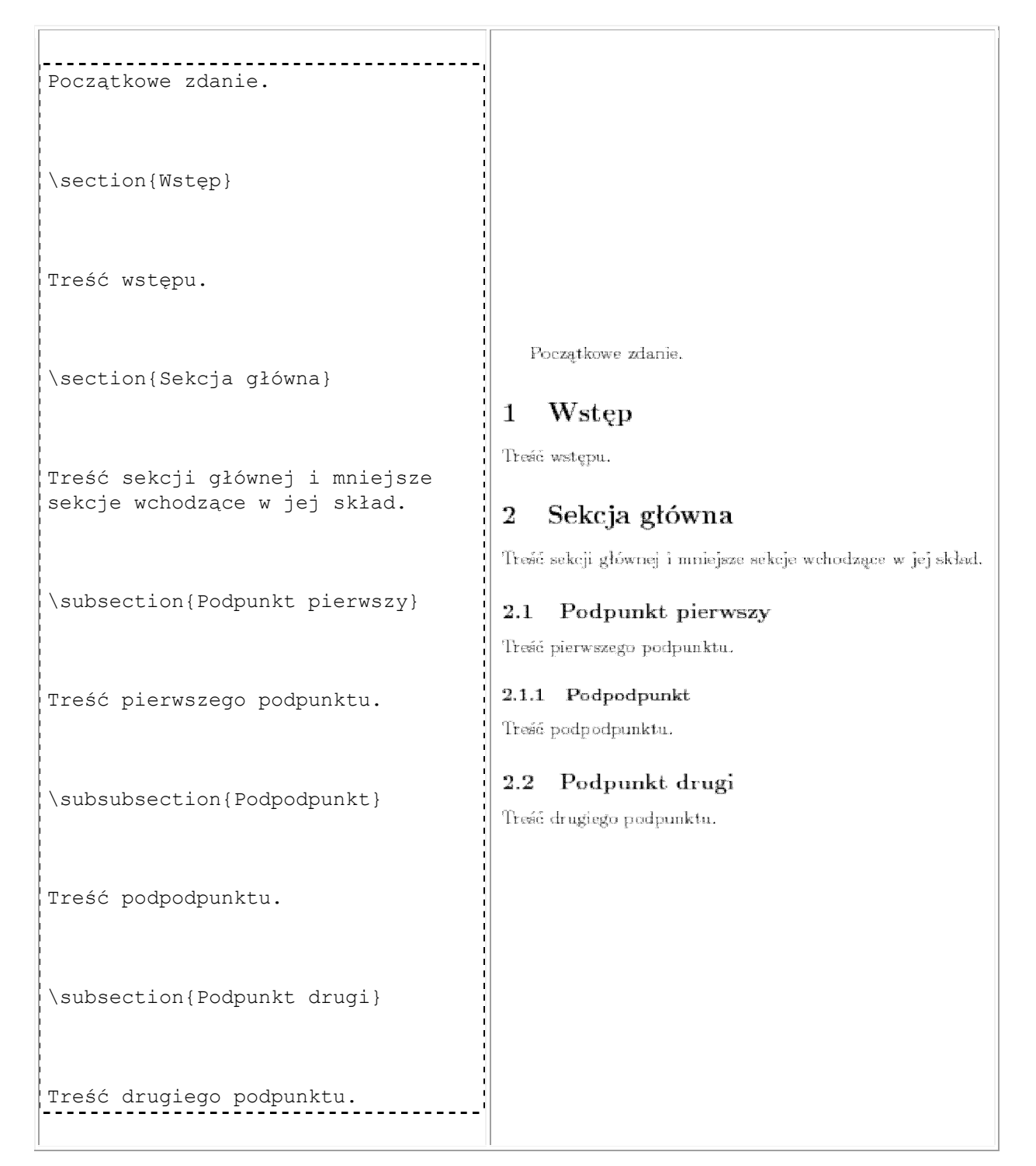

# **Tytuł**

Każdy szanujący się dokument powinien zaczynać się od tytułu, autora i ewentualnie daty powstania. Dlatego na początku części głównej można umieścić następujący kod.

```
\title{Wprowadzenie do \LaTeX-a}
                                   Wprowadzenie do IATFX-a
\author{Jan Kowalski}
                                           Jan Kowalski
\date{\today}
                                          14 września 2006
\maketitle
```
Jak widzimy w tym przykładzie w argumentach poleceń można też używać inne polecenia.

### **Czcionki**

Możemy też zmieniać krój czcionki oraz jego rozmiar.

```
----------------
To \emph{słowo} jest 
wyróżnione
(tak właśnie \LaTeX{} 
rozumie wyróżnianie 
słów).
\texttt{To zdanie jest 
napisane czcionką 
maszynową.}
Z kolei to {\sf słowo} i 
to \textsf{słowo} jest 
                                  To słowo jest wyróżnicne (tak właśnie FIFX rozumie wyróżnianie słów).
                               To zdanie jest napisane czcionką maszynową. Z kolei to słowo i to
napisane
                               słowo jest napisane czcionką bezszeryfową.
                                  Ten akapit jest troche większy. Możemy nadal stoso-
czcionką bezszeryfową.
                               wać inne ezeionki, np. pogrubiona i beda one również
                               powiększone.
                                  W tym akapicie niektóre słowa są mniejsze. Do tego mogą być napisane
                               KAPITALIKAMI LUB BYĆ FISANE kureywą.
{\Large Ten akapit jest 
trochę większy.
Możemy nadal stosować 
inne czcionki, np. {\bf 
pogrubioną}
i będą one również 
powiększone.}
W tym akapicie {\small 
niektóre słowa} są
```
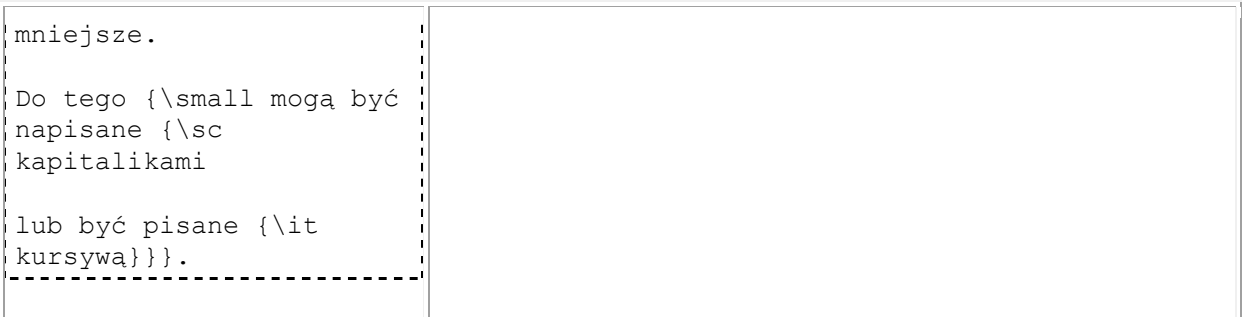

Widzimy, że rozmiar i krój mogą być zagnieżdżone. Nie można zagnieżdżać krojów. Istotny jest zawsze ostatnio wybrany krój. Pełną listę krojów i rozmiarów można znaleźć w dokumentacji latexa.

W powyższym przykładzie używaliśmy symbolów grupowania { i }. Wszystko co występuje pomiędzy tymi symbolami nazywamy *grupą*. Grupy służą do składania w jeden element większej ilości elementów (np. przy tworzeniu argumentów) albo do ograniczenia zasięgu użytych komend. W tym przykładzie grupy służy nam do ograniczenia zasięgu użytego kroju, czy też rozmiaru. Innym przykładem jest użycie pustej grupy po komendzie \LaTeX. Jest to zrobione po to, aby wymusić odstęp przed następnym słowem rozumie.

6. LaTeX udostępnia nam format list ponumerowanych, wypunktowań i opisów. Lista ponumerowana to otoczenie enumerate:

```
\begin{enumerate}
\item Pierwsza pozycja listy ponumerowanej.
\item Druga
\item Trzecia
\end{enumerate}
```
Otoczenie itemize to wypunktowanie; argumentem opcjonalnym polecenia \item jest "czym wypunktować", standardowo jest to duża kropka:

```
\begin{itemize}
\item Punkt z duza pelna kropka z lewej
\item Kolejny taki punkt
\item[*] a ten ma gwiazdke
\item[*] i ten tez
\end{itemize}
```
Przydatne nieraz bywa też otoczenie description; na przykładzie wstępu do Wizji:

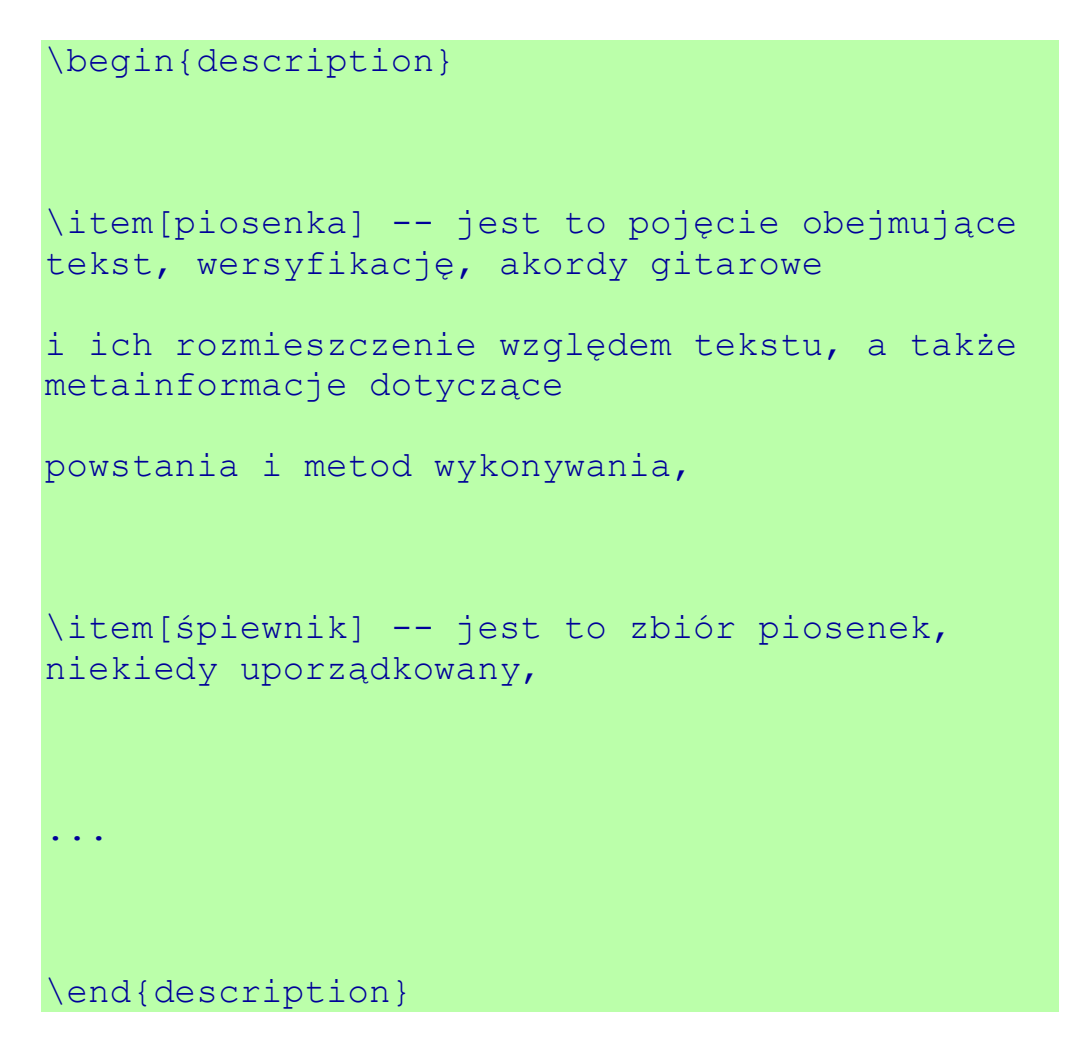

## **Łamanie linii i strony**

Do łamania linii służy polecenie \\. Powoduje ono przejście do nowej linii. Do złamania strony służy polecenie \newpage. Żeby zacząć akapit bez wcięcia używamy\noindent. W języku polskim nie zostawia się jednoliterowych spójników na końcu wiersza. Jednak latex może zdecydować, że linia zostanie złamana właśnie zaraz po spójniku. Aby temu zapobiec można użyć niełamliwych spacji, które wprowadza się za pomocą znaku tyldy ~.

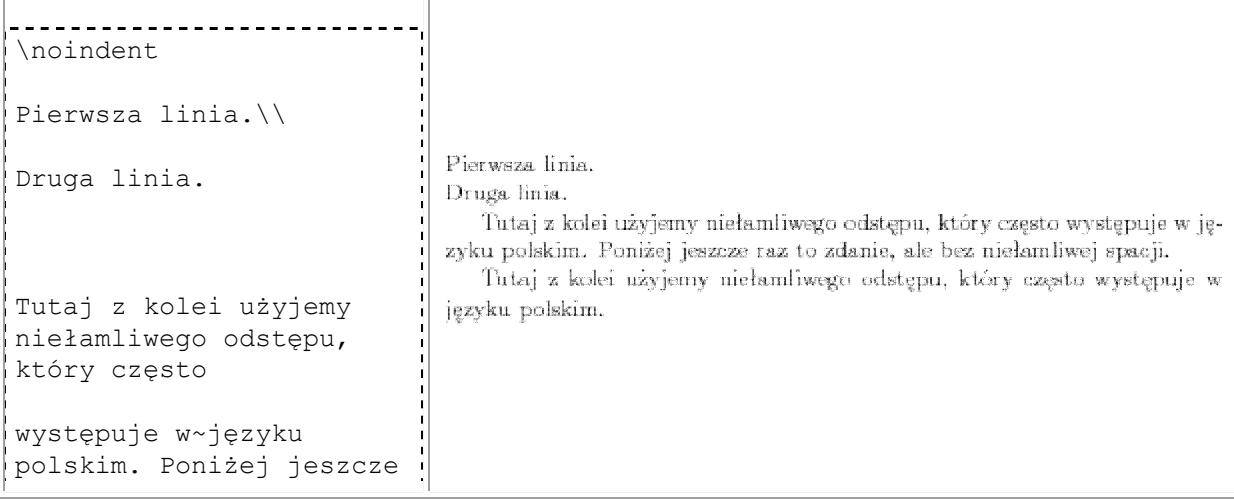

```
raz to zdanie,
ale bez niełamliwej 
spacji.
Tutaj z kolei użyjemy 
niełamliwego odstępu, 
który często
występuje w języku 
polskim.
```
## **Odstępy**

Latex posiada sporo poleceń umożliwiających zmieniać domyślny układ graficzny. Tutaj pokażemy proste polecenia służące do wstawiania odstępu.

Do wstawienia odstępu poziomego służy polecenie \hspace{...}. Argumentem powinna być liczba zakończona przyrostkiem oznaczającym jednostki. Przykładowe jednostki to cm centymetr, in - cal. Możemy też jako argument użyć polecenia \stretch{...}. Powoduje ono wstawienia takiego odstępu, aby aktualna linia została rozciągnięta na całą dostępną szerokość. Jeśli użyjemy więcej takich odstępów, to są one skalowane proporcjonalnie do wartości argumentów polecenia \stretch.

Analogiczne polecenie, które służy do wstawiania odstępów pionowych jest  $\forall$ space $\{.\cdot.\cdot\}$ .

```
---------------------
\noindent
Centymetr: $|$\hspace{1cm}$|$. Cal: \|
                                           Centymetr: | | Cal: |
                                                                        \mathbb{R}$|\$\\hspace{[1in]{S}|\.
0\hspace{\stretch{1}}1\hspace{\stre
tch\{3\}}4\\
\vspace{3cm}
                                             Większe odstępy między liniami mogą być przydatne.
Większe odstępy między liniami mogą 
być przydatne.
```
## **Symbole specjalne**

Niektóre znaki są interpretowane przez kompilator w specjalny sposób, więc nie można wstawić ich bezpośrednio, aby je uzyskać w tekście. Są to  $\frac{1}{2}$  &  $\frac{1}{8}$  #  $\frac{1}{4}$   $\frac{1}{8}$   $\sim$  ^ \. Większość można otrzymać poprzedzając je znakiem \. Do trzech trzeba użyć trybu matematycznego. Polecenie \ (spacja poprzedzona \) oznacza pełnowymiarową spację.

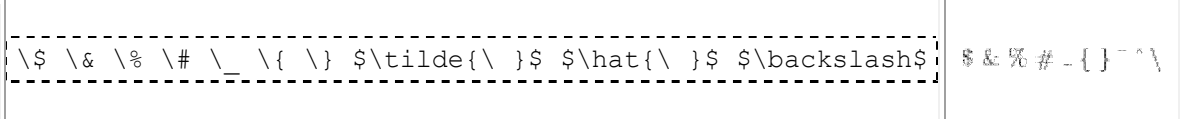

## **Cudzysłowy**

W latexu cudzysłów " może mieć specjalne znaczenie (np. w trybie języka polskiego). Do tworzenia różnych cudzysłowów należy używać znaków , ' `. Jeżeli chcemy mieć podwójny cudzysłów, to wystarczy, że wprowadzimy dany znak dwa razy pod rząd.

```
Cudzysłowy angielskie: 
x', \cdot \text{tekst } wcudzysłowach''.
W języku polskim używamy 
,,takich'' cudzysłowów.
```
Cudzysłowy angielskie: 'x', "tekst w cudzysłowach". W języku polskim używamy "takich" cudzysłowów.

# **Myślniki**

Są trzy rodzaje myślników: -, --, ---. Pierwszy jest najkrótszy i jest stosowany jako łącznik lub do przenoszenia wyrazów. Drugi jest trochę dłuższy i używamy go np. do zakresów liczbowych. Trzeci jest najdłuższy i jest czasami stosowany jako zwykły myślnik.

```
Łącznik: np. 52-ego. Pauza: 
np. 12--17.
Myślnik --- na przykład 
taki.
```
Łącznik: np. 52-ego. Pauza: np. 12-17. Myślnik — na przykład taki.

# **Listy**

Do tworzenia list z punktami służą środowiska enumerate, itemize i description.

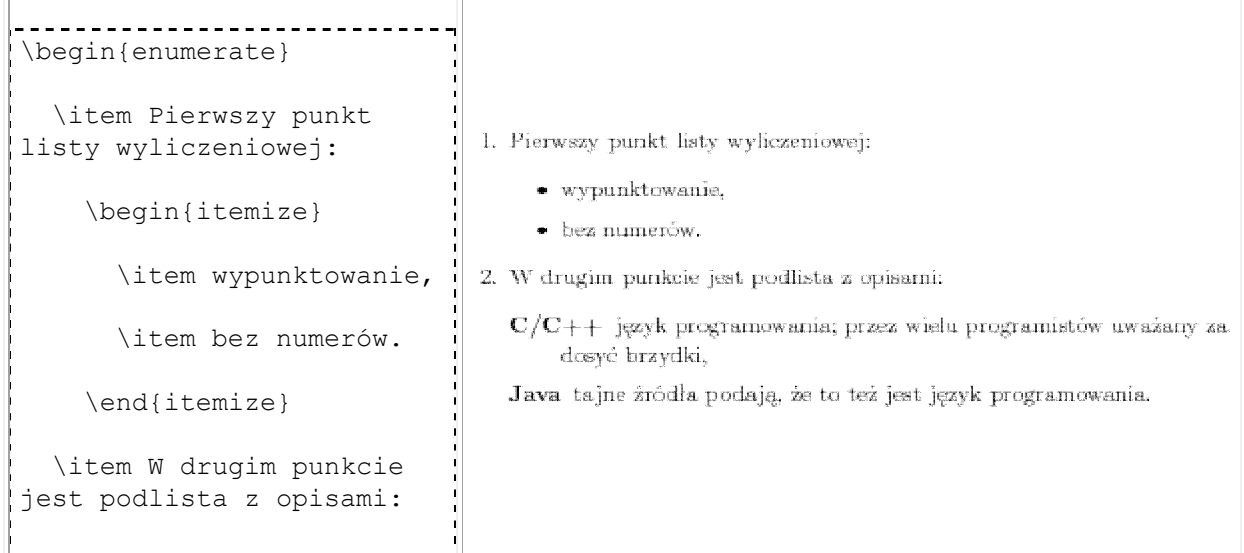

```
 \begin{description}
       \item[C/C++]
         język 
programowania;
         przez wielu 
programistów uważany za 
dosyć brzydki,
      \item[Java]
         tajne źródła 
podają, że to też jest 
język programowania.
     \end{description}
\end{enumerate}
```
## **Tabele**

Do tworzenia tabel służy środowisko tabular. To środowisko wymaga argumentu, który specyfikuje kolumny. Najprostsza specyfikacja składa się z ciągu liter określających sposób justowania ewentualnie przedzielonych znakiem | oznaczającym, że w tym miejscu ma być pionowa linia. Sposoby justowania to:

- 1 równaj do lewej,
- c centruj,
- r równaj do prawej.

Wiersze w tabeli oddziela się poleceniem nowej linii \\, natomiast poszczególne kolumny oddzielamy znakiem &.

```
_______________________
\begin{tabular}{r|cl}
   bardzo & prosta & tabela\\
   \hline
                                          baredzo\operatorname{prosta}tabela.
                                                   jest.
                                                             drugi wiersz
                                              \mathbf{t}_{\mathbf{O}}a to trzeci
   to & jest & drugi wiersz\\
   & a to trzeci
\end{tabular}
```
### **Wyrównanie**

Do równania tekstu do lewej, bądź prawej służą środowiska flushleft i flushright. Do centrowania służy środowisko center.

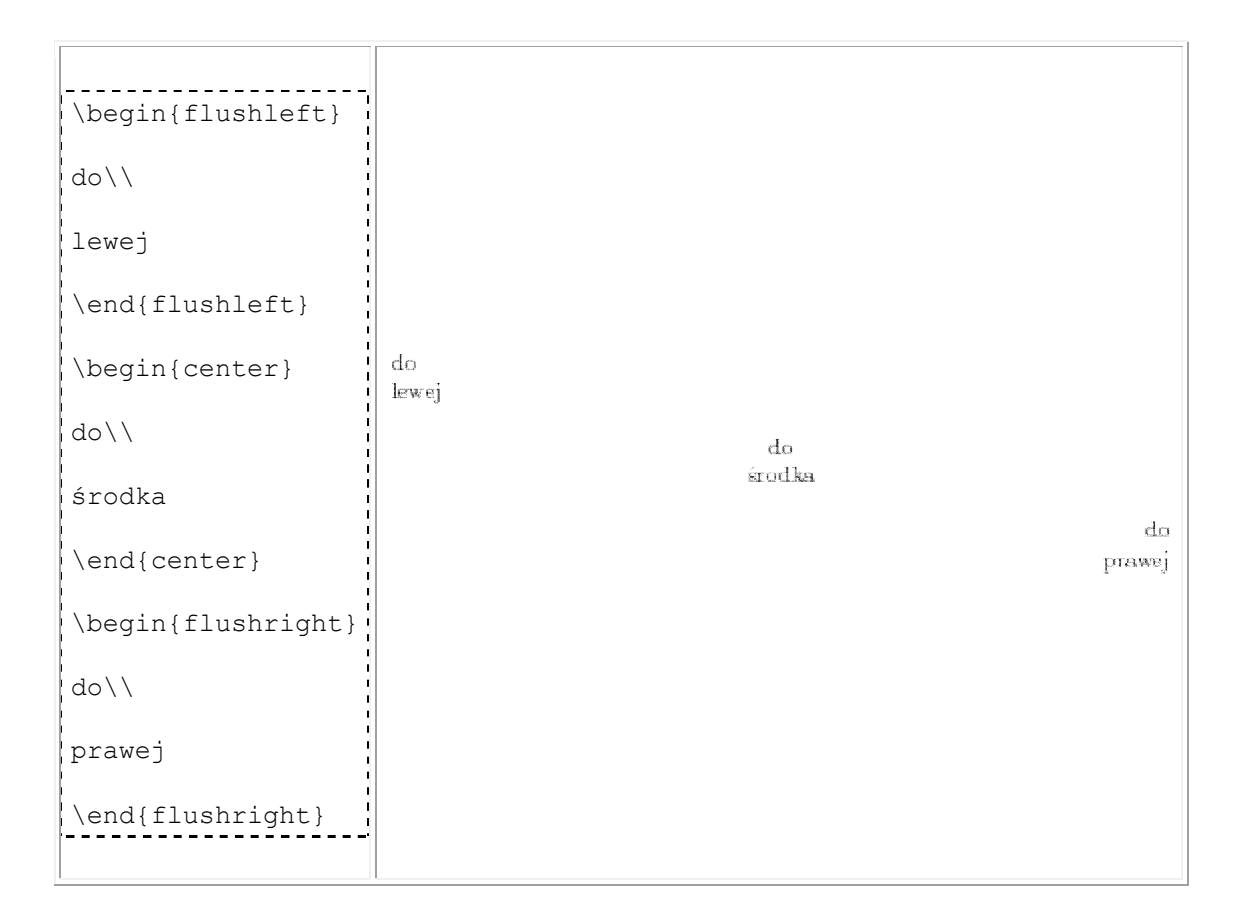

### **Przypisy**

Przypisy wstawiamy poleceniem \footnote. Należy je wstawiać zaraz po wyrazie, po którym ma być przypis.

```
W tym 
akapicie\footnote{Innego 
akapitu tutaj nie ma.}
                                       W tym akapicie<sup>1</sup> jest przypis. Treść przypisu jest umieszczana na końcu
                                    strony.
jest przypis.
                                      ^1 Innego akapitu tutaj nie ma
Treść przypisu jest 
umieszczana na końcu 
strony.
```
## **Odsyłacze**

W większych dokumentach, aby ułatwić czytelnikowi poruszanie się po nich, dobrze jest używać odsyłaczy. Kierują one czytelnika do innej części dokumentu, na przykład do danego paragrafu, tabeli, strony. Służą do tego polecenia \label{...}, \ref{...} i \pageref{...}. Polecenie \label{etykieta} ustawia miejsce odniesienia o nazwie etykieta w danym miejscu kodu. Istotne jest, aby polecenie to wstawiać zaraz za miejscem, do którego chcemy się odsyłać.

Polecenie \ref{etykieta} odnosi się do miejsca wskazanego przez etykietę. W tekście polecenie to wstawia odpowiedni numer paragrafu, tabeli, itp., zależnie od tego jaki jest rodzaj wskazywanego elementu.

Polecenie \pageref{etykieta} również odnosi się do miejsca deklaracja etykiety, co w tekście jest widoczne jako numer strony, w której występuje miejsce odniesienia.

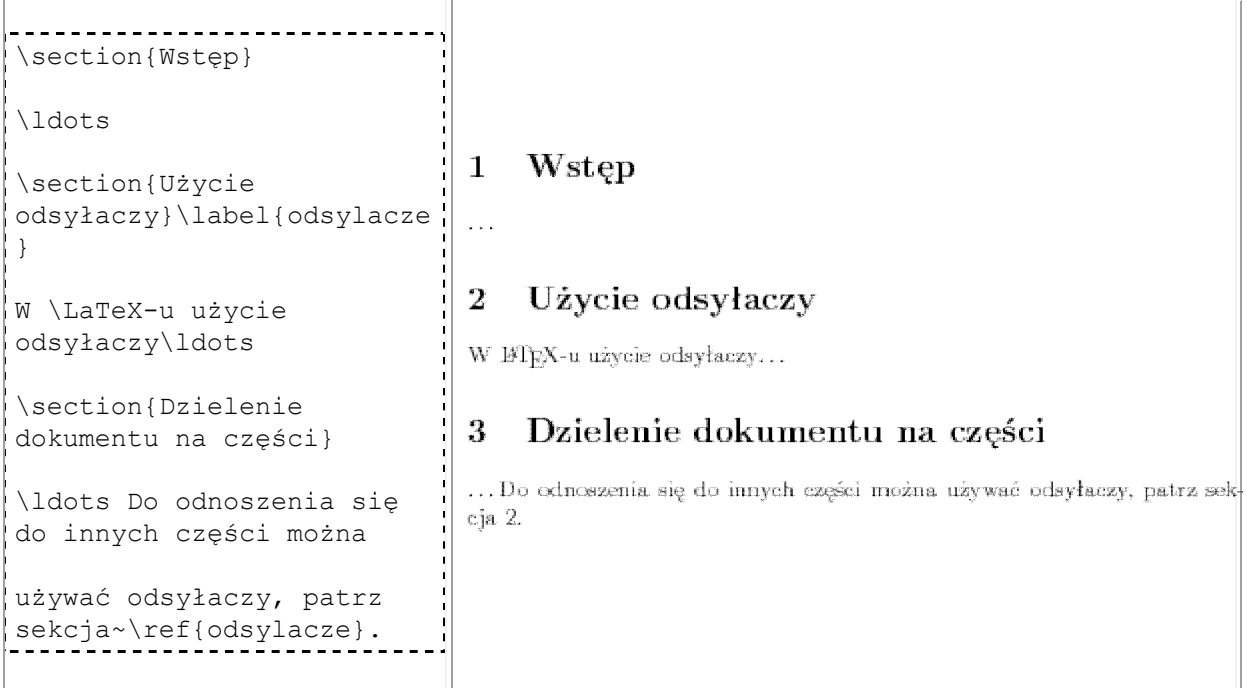

Zauważmy, że podczas pierwszej kompilacji otrzymamy zapewne wśród komunikatów takie informacje:

```
No file odsyłacze.aux.
LaTeX Warning: Reference `odsylacze' on page 1 undefined on input line 13.
[1] (./odsyłacze.aux)
LaTeX Warning: There were undefined references.
LaTeX Warning: Label(s) may have changed. Rerun to get cross-references
right.
```
Podczas pierwszej kompilacji tworzony jest plik odsyłacze.aux, który zawiera w sobie informacje o odsyłanych miejscach. Aby latex poprawnie wyliczył sobie i wstawił do tekstu odpowiednie odnośniki, niezbędna jest powtórna kompilacja.

## **Tryb matematyczny**

Aby pisać wzory, trzeba używać trybu matematycznego. Jeśli chcemy wstawić wzór wewnątrz akapitu, stosujemy składnie \$ . . . \$. Można też eksponować wzór w osobnej linii. Przydatne jest to wtedy, gdy wzory są bardziej skomplikowane. Służy do tego składnia \[...\].

```
\noindent Suma $\sum {k=1}^n k$,
czyli suma liczb
od 1 do $n$ wynosi 
$ \frac{n(n+1)}{2}Suma \sum_{k=1}^{n} k, ezyli suma liczb od 1 do n wynosi \frac{n(n+1)}{2}.
                                                                               \sum_{n=1}^{n} k = \frac{n(n+1)}{2}.\setminus [
   \sum_{k=1}^n k = \frac{\frac{n(n+1)}{2}.Ta prosta równość można udowodnić na wiele sposobów.
\setminus]
Tą prostą równość można udowodnić na 
wiele sposobów.
```
Widzimy, że formuły wewnątrz akapitu są trochę inaczej składane niż formuły eksponowane.

Tryb matematyczny znacznie różni się od trybu tekstowego. Na przykład odstępy są automatycznie wyliczane. Możemy zawsze użyć specjalnych komend powiększających odstępy takich jak  $\setminus$ , czy \quad.

Wzorom eksponowanym możemy nadawać etykiety, aby móc później się do nich odwoływać.

```
\noindent Mamy dwie własności
\begin{equation}
  x^2 \geq 20\label{eq:kwadrat_nieujemny}
\end{equation}
                                     Mamy dwie własności.
oraz
                                                               x^2 \geq 0orax
\begin{equation}
                                                        (a-b)^2 = a^2 + b^2 - 2ab.Wstawiając a - b za x \le (1), po rozpisaniu ze wzoru (2) otrzymujemy
  (a-b)^2 = a^2 + b^2 -
                                     równość:
2ab.\label{eq:a_minus_b_kwadr
                                                            a^2 + b^2 \ge 2ab.
at}
\end{equation}
Wstawiając $a-b$ za $x$ w 
(\ref{eq:kwadrat_nieujemny}),
po rozpisaniu ze wzoru 
(\ref{eq:a minus b kwadrat})
```

```
otrzymujemy nierówność:
\sqrt{}a^2 + b^2 \ge 2ab.
\setminus]
```
### **Grupowanie**

Wiele konstrukcji wymaga (tak jak polecenia), aby ich elementy stanowiły zwartą całość. Dlatego często trzeba używać operatorów grupowania {...}, gdyż jeśli ich nie użyjemy, efekty mogą odbiegać od tego co chcemy uzyskać.

```
\left| \frac{a^*+y}{q^*+y} \right| \quad 2^16 \quad 2^{16}\] a^*+y a^{*+y} 2^{16}
```
## **Elementy**

Pokażemy kilka przykładowych składników formuł.

Operatory \_ i ^ służą do tworzenia indeksów dolnych i górnych.

```
\[ (x_1+x_2)^2 = x_1^2 + 2x_1x_2 + x_2^2 \] \left\| (x_1+x_2)^2 = x_1^2 + 2x_1x_2 + x_2^2 \right\|
```
Przy użyciu odpowiednich poleceń mamy dostępnych znacznie więcej symboli, jak na przykład litery greckie.

```
\[ \alpha + \beta + \gamma = 180^\circ \] a + \beta + \gamma - 180^\circPodstawy takie jak pierwiastek \sqrt, ułamki \frac, nierówności \le.
```

```
\[ \sqrt{ab} \le \frac{a+b}{2} \] \sqrt{ab} \leq \frac{a+b}{2}
```
Zmienne można dekorować dodając im różne znaczki lub je pogrubić.

```
\lceil \frac{y}{y} \quad \ddot{y} \quad f'( \hat{x}) \quad y\hat{y} \hat{y} \hat{f}(\hat{x}) y'' \mathbf{x} \vec{x} \vec{xyz}\quad \mathbf{x} \quad \text{xyz} \
```
Dostępnych jest wiele funkcji matematycznych (takich jak sin, lim) z użyciem poleceń. Funkcje mają być pisane czcionką prostą, stąd bierze się potrzeba użycia specjalnych poleceń.

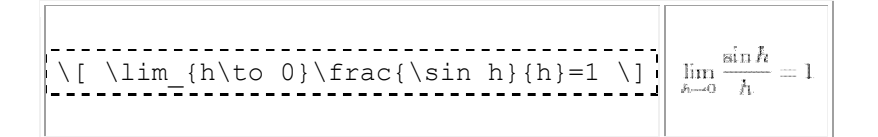

Możemy mieć potrzebę stosowanie większych nawiasów we wzorach. Efekt ten można uzyskać, używając specjalnych poleceń, które określają rozmiar i stronę nawiasu. Za takim poleceniem powinien znaleźć się znak nawiasu, którego chcemy użyć.

```
\setlength{\unitlength}{1pt} \label{eq:ex1} \begin{minipage}[t]{0.95\linewidth}{\textwidth} \begin{minipage}[t]{0.95\linewidth}{\textwidth} \begin{minipage}[t]{0.95\linewidth}{\textwidth} \begin{minipage}[t]{0.95\linewidth}{\textwidth} \begin{minipage}[t]{0.95\linewidth}{\textwidth} \begin{minipage}[t]{0.95\linewidth}{\textwidth} \begin{minipage}[t]{0.95\linewidth}{\textwidth} \begin{minipage}[t]{0.95\linewidth}{\textwidth} \begin{minipage}[t]{0.95\linewidth}{\textwidth} \begin{minipage}[t]{0.95\linewidth}{\textwidth} \beginA[i]\Bigr) \]
```
Oczywiście mamy naprawdę sporo symboli matematycznych. Prawie wszystko, co powymyślali matematycy.

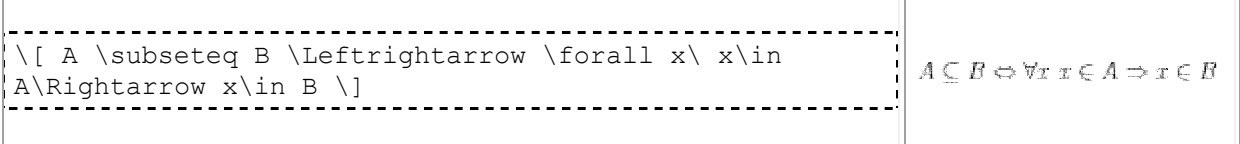

### **Macierze**

W trybie matematycznym środowiskiem pozwalającym tworzyć tablice i macierze jest array. Jest ono analogiczne do środowiska tabular z trybu tekstowego.

```
<u>. . . . . . . . . . . . . . . .</u>
\sqrt{} {\left( \begin{array}{cc}
        2 \times 1 1 & 3
     \end{array} \right)}^2
                                                             \left(\begin{array}{cc} 2 & 1 \\ 1 & 3 \end{array}\right)^2 = \left(\begin{array}{cc} 5 & 5 \\ 5 & 10 \end{array}\right)= \left( \begin{array}{cc}
        5 \times 5 \backslash \backslash 5 & 10
     \end{array} \right)
\setminus]
```
Tutaj do powiększenia nawiasów użyliśmy poleceń  $\overline{\det i}$ right. Dobierają one rozmiar automatycznie.

Środowiska array można użyć też do wzoru z przypadkami.

```
\sqrt{}|x| =
    \left\{ \begin{array}{ll}
       x & \textrm{ dla }x\ge 0, \setminus \left| |x| = \begin{cases} x & \text{dla } x \ge 0, \\ 0 & \text{otherwise} \end{cases} \right|-x \& \text{textm} \{ \text{ dla } \} x \leq 0. \end{array} \right.
\setminus]
```
Jako argument komendy \right daliśmy ., co oznacza, że w ogóle nie będzie prawego nawiasu. Ponadto zauważmy, że aby wstawić zwykły tekst wewnątrz formuły używa się polecenia \textrm{...}.

### **Równania wielolinijkowe**

Normalnie nie można wprowadzać wzorów, które mają więcej niż jedną linię. W tym celu można użyć środowiska array, albo użyć trybu matematycznego eqnarray.

\begin{eqnarray}  $\{(\sin x)\}'$  & = & \cos x\\  $(\sin x)' = \cos x$  $(1)$  $(\cos x)' = -\sin x$  $\{(\cos x)\}'$   $\& = \& -\sin x\}\)$  $(2)$  $(x^n)' = nx^{n-1}$  $\{(x^n)\}'$  & = & n  $x^{\n-1}\nonumber$  nonumber \end{eqnarray}

Widzimy, że równania w kolejnych linijkach są numerowane. Jeśli nie chcemy mieć numerów, możemy użyć wersji z \*, tzn.\begin{eqnarray\*}...\end{eqnarray\*}, albo stosować polecenie \nonumber.